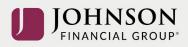

## How to Update Your Beneficiaries (online)

## Log-in to your account at https://participant.johnsonfinancialgroup.com

From the Dashboard Summary > Select Settings Gear Icon in Top Right Corner

|                      | SON<br>group*        |                     |                 |            | G                  | ood Afternoon, Penny T Mor<br>Last Login: May 10, 2022 1:57 PM |                  |
|----------------------|----------------------|---------------------|-----------------|------------|--------------------|----------------------------------------------------------------|------------------|
| 🕇 Dashboard Mana     | ige Performance      | Loans & Withdrawals | Forms & Reports | Contact Us | Disclosures        | Financial Wellness                                             | Plan Selection 🔍 |
| My Dashboa           | rd                   |                     |                 |            |                    |                                                                | Print            |
| om Drop Down N       | /lenu > Select       | Beneficiaries       |                 |            |                    |                                                                |                  |
| JOHNS<br>FINANCIAL G |                      |                     |                 |            | Good Af<br>Last Lo |                                                                | Penny Mone       |
|                      |                      |                     |                 |            | closures Fina      | ncial Personal Info.                                           |                  |
| My Dashboard         |                      |                     |                 |            |                    | Beneficiaries                                                  |                  |
| dd Primary Benef     | iciary > <b>Note</b> | Federal Rules f     | or Non-Spou     | sal Desigr | nation (if m       | narried) > Click S                                             | ubmit            |
|                      |                      | Add Prima           | ary Beneficiary | (          |                    |                                                                |                  |
| Required Det         | ails                 |                     |                 |            |                    |                                                                |                  |
| First Name           |                      | Require             | Edot Humo       |            |                    | Required                                                       |                  |
| Relationship         |                      |                     |                 |            |                    |                                                                |                  |

Spouse 

Designating someone other than your spouse? Click here for important information.

Allocation Percentage

Required

Print

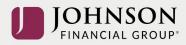

|  |                                        | English (United States) |                    |  |
|--|----------------------------------------|-------------------------|--------------------|--|
|  |                                        | Required Details        |                    |  |
|  |                                        | First Name<br>Dollar    | Last Name<br>Money |  |
|  |                                        | Relationship            |                    |  |
|  | Non-Spousal Prim                       |                         |                    |  |
|  | ut the beneficiary form<br>n a waiver. |                         |                    |  |
|  |                                        |                         | ок                 |  |
|  |                                        | Extra Details           |                    |  |
|  |                                        |                         |                    |  |

## Add Contingent Beneficiary (if desired) > Click Submit

| irst Name<br>Dime    | Last Name<br>Money |   |
|----------------------|--------------------|---|
|                      |                    |   |
| elationship          |                    |   |
| Child                |                    | • |
| Ilocation Percentage |                    |   |
| 100%                 |                    |   |
|                      |                    |   |

## You will receive a GREEN Confirmation Code

| Beneficiaries                                                                                                    | Prin |
|----------------------------------------------------------------------------------------------------|------|
| IMPORTANT NOTE:<br>If you are married, your spouse is automatically your designated primary beneficiary unless you elect otherwise and your spouse consents to such election.<br>you are designating someone other than your spouse as a primary beneficiary, then you must complete the Beneficiary Designation Form (making such a<br>designation online is not an option). | lf   |
| Vour changes have been saved.                                                                                                    |      |
| All changes require an overnight cycle to appear online and will be processed as soon as administratively                                                                                                    |      |

feasible in accordance with your plan provisions. Read Summary Plan Description (located in Forms) for more information

Please contact the Participant Support Center at 1.888.755.3039 with any questions